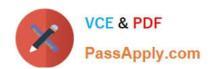

# 1Z0-968<sup>Q&As</sup>

Oracle Time and Labor Cloud 2017 Implementation Essentials

# Pass Oracle 1Z0-968 Exam with 100% Guarantee

Free Download Real Questions & Answers PDF and VCE file from:

https://www.passapply.com/1z0-968.html

100% Passing Guarantee 100% Money Back Assurance

Following Questions and Answers are all new published by Oracle
Official Exam Center

- Instant Download After Purchase
- 100% Money Back Guarantee
- 365 Days Free Update
- 800,000+ Satisfied Customers

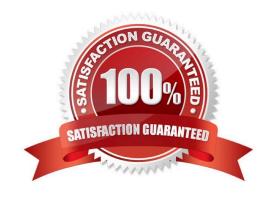

# VCE & PDF PassApply.com

## https://www.passapply.com/1z0-968.html

2021 Latest passapply 1Z0-968 PDF and VCE dumps Download

#### **QUESTION 1**

Which is not a predefined approval task and task rule for payroll and project costing time entry approvals?

A. a Payroll Time Card Approval task that automatically approves the time card if the total hours for time entries is 40 hours or less.

B. a Project Time Card Approval task that routes time cards that contain time entries with a reported project, task, and expenditure type to the appropriate Project Manager

C. a Payroll Time Card Approval task that routes payroll time entries to the Line Manager if the total hours for a time card exceed 40 hours

D. a Payroll Time Card Approval task that automatically approves the time card unless it contains absences

Correct Answer: D

Reference https://docs.oracle.com/cloud/farel12/globalcs\_gs/FAUTL/FAUTL1471283.htm#FAUTL1471283

#### **QUESTION 2**

How should you remove email notifications from the Time card Workflow if it has been set up for auto approvals?

A. Go into BPM, and select the "no email notifications" check box on the TimecardApproval task.

B. Go into BPM, edit the TimecardApproval task and the TimecardApprovalFYI task, and remove the notification sent to Assignee when task is completed and/or in Error.

C. This is not possible.

D. Go into BPM, remove each individual from the approval email notification list.

Correct Answer: A

#### **QUESTION 3**

Some users are complaining that the Time and Labor system is allowing them to record time against projects in which they are not team members. Further, the time type column name is project name, whereas the values are project numbers. What should you do to correct this issue?

A. Create a new layout set with the "Enable Project Team membership" option selected. Edit the time card layouts for the new layout set, delete the "Project Number" row, create a new row, select "Project Name", and then assign to the appropriate time entry profile.

B. Edit the existing layout set and select the "Enable Project Team membership" option from the drop-down list. Create a new time card layout from scratch and select the "Project Name" check box.

C. Create a new layout set with the "Enable Project Team membership" option selected. Because the time type selected cannot be changed, you change the column name to "Project Number" so that it is consistent with the data selected.

D. This cannot be done in Time and Labor, but it can be done in Cloud Projects. So you would have to change

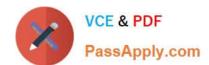

### https://www.passapply.com/1z0-968.html

2021 Latest passapply 1Z0-968 PDF and VCE dumps Download

appropriate options in Cloud Projects to fix both issues.

E. The "team member" issue cannot be fixed in Time and Labor; it must be fixed in Cloud Projects. Also, because the time type selected cannot be changed, you change the column name to "Project Number" so that it is consistent with the data selected.

Correct Answer: A

#### **QUESTION 4**

Workers need to record two mandatory and an additional four optional time card fields against each row of their start/stop time card. Which option will minimize the quantity of horizontal scrolling required when completing the weekly time card?

- A. Configure the layout with the optional fields as Row Level Details.
- B. Use Daily Details to record optional fields.
- C. Combine the optional fields together into one or two "multi attribute time card fields" and display these on the time card.
- D. Configure the layout to show all six time card fields and use personalization to adjust the column widths, including those for recording the start and stop time to the smallest appropriate for the data.
- E. Implement the same changes as in the first answer but also fix the two mandatory columns, so that only the optional and days of the week scroll.

Correct Answer: D

#### **QUESTION 5**

Your customer has implemented Fusion Payroll and defined a set of elements and CIRs (Calculation Information Repository) with restricted element eligibility.

How should you restrict the displayed payroll time types to match the payroll element eligibility?

- A. The payroll elements are placed in one multiple-attribute time card field and the layout set is assigned by using the time entry profile.
- B. The payroll elements are placed in one multiple-attribute time card field and restricted by using the enabled value.
- C. The payroll element eligibility definition is automatically used to restrict the displayed values on the time card.
- D. The payroll elements are placed in several multiple-attribute time card fields and the layout set is assigned by using the time entry profile.

Correct Answer: A

1Z0-968 PDF Dumps

1Z0-968 Exam Questions

1Z0-968 Braindumps

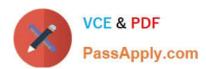

To Read the Whole Q&As, please purchase the Complete Version from Our website.

# Try our product!

100% Guaranteed Success

100% Money Back Guarantee

365 Days Free Update

**Instant Download After Purchase** 

24x7 Customer Support

Average 99.9% Success Rate

More than 800,000 Satisfied Customers Worldwide

Multi-Platform capabilities - Windows, Mac, Android, iPhone, iPod, iPad, Kindle

We provide exam PDF and VCE of Cisco, Microsoft, IBM, CompTIA, Oracle and other IT Certifications. You can view Vendor list of All Certification Exams offered:

https://www.passapply.com/allproducts

# **Need Help**

Please provide as much detail as possible so we can best assist you. To update a previously submitted ticket:

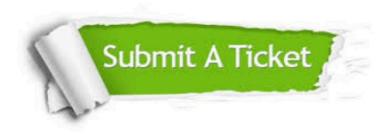

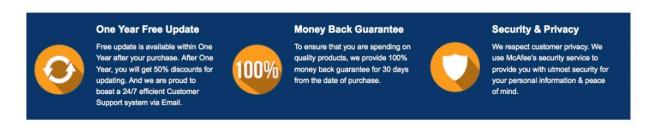

Any charges made through this site will appear as Global Simulators Limited.

All trademarks are the property of their respective owners.

Copyright © passapply, All Rights Reserved.